### Плата УМКИ К6\_3

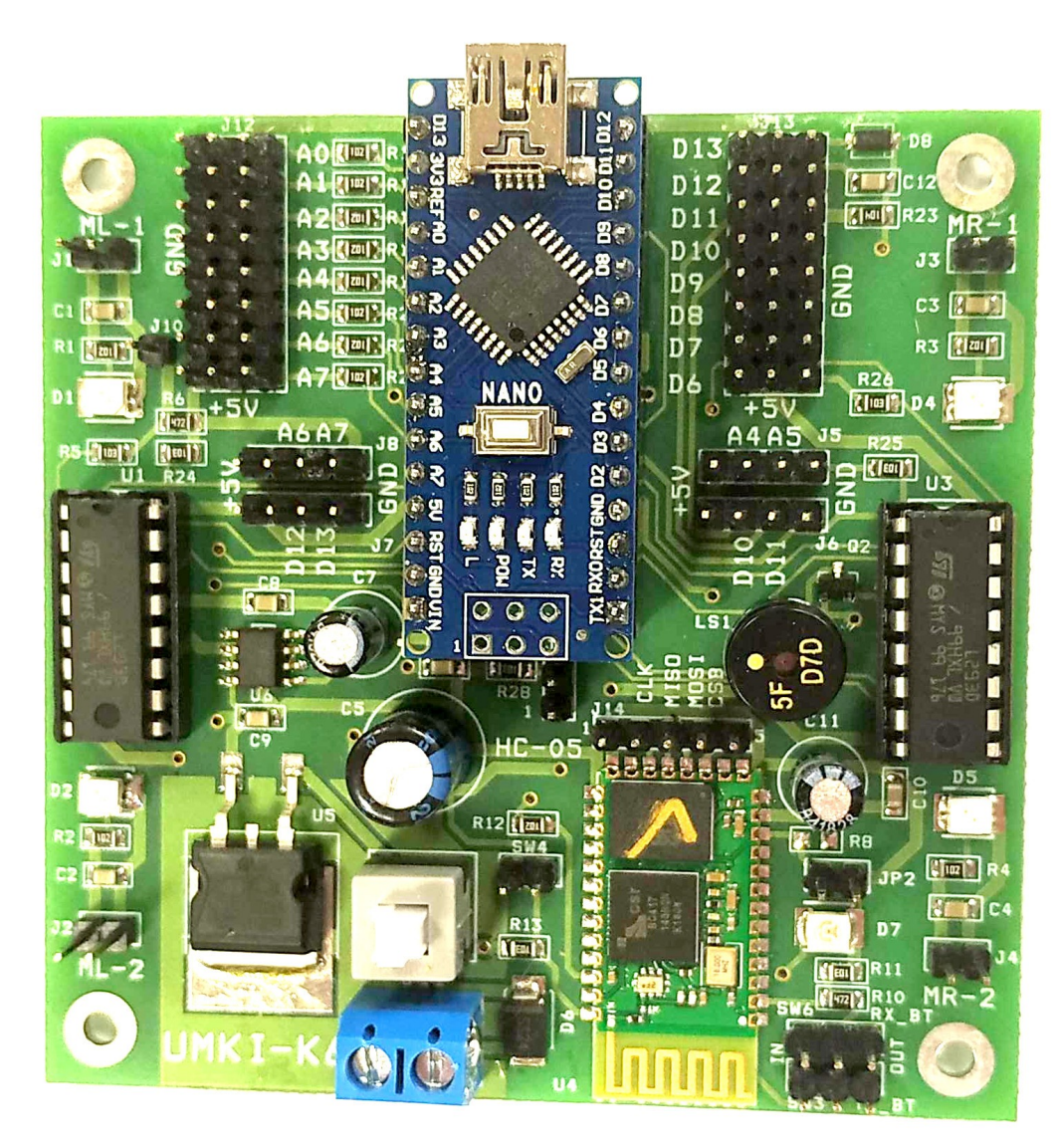

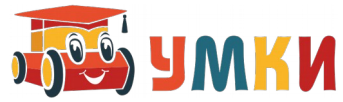

### Состав платы УМКИ К6\_3

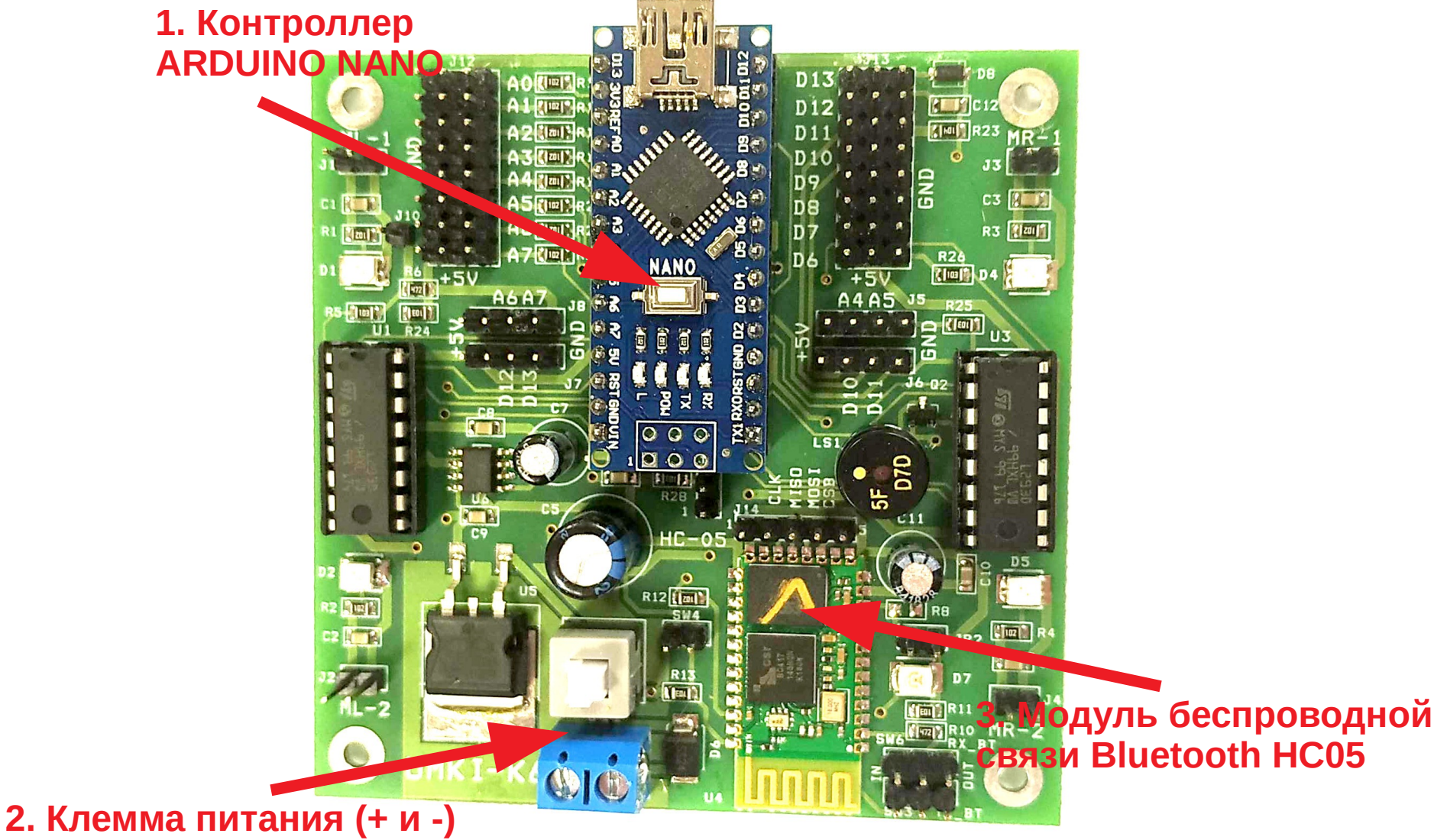

**С кнопкой включения**

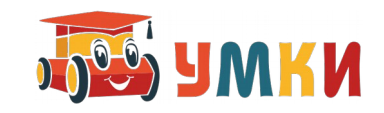

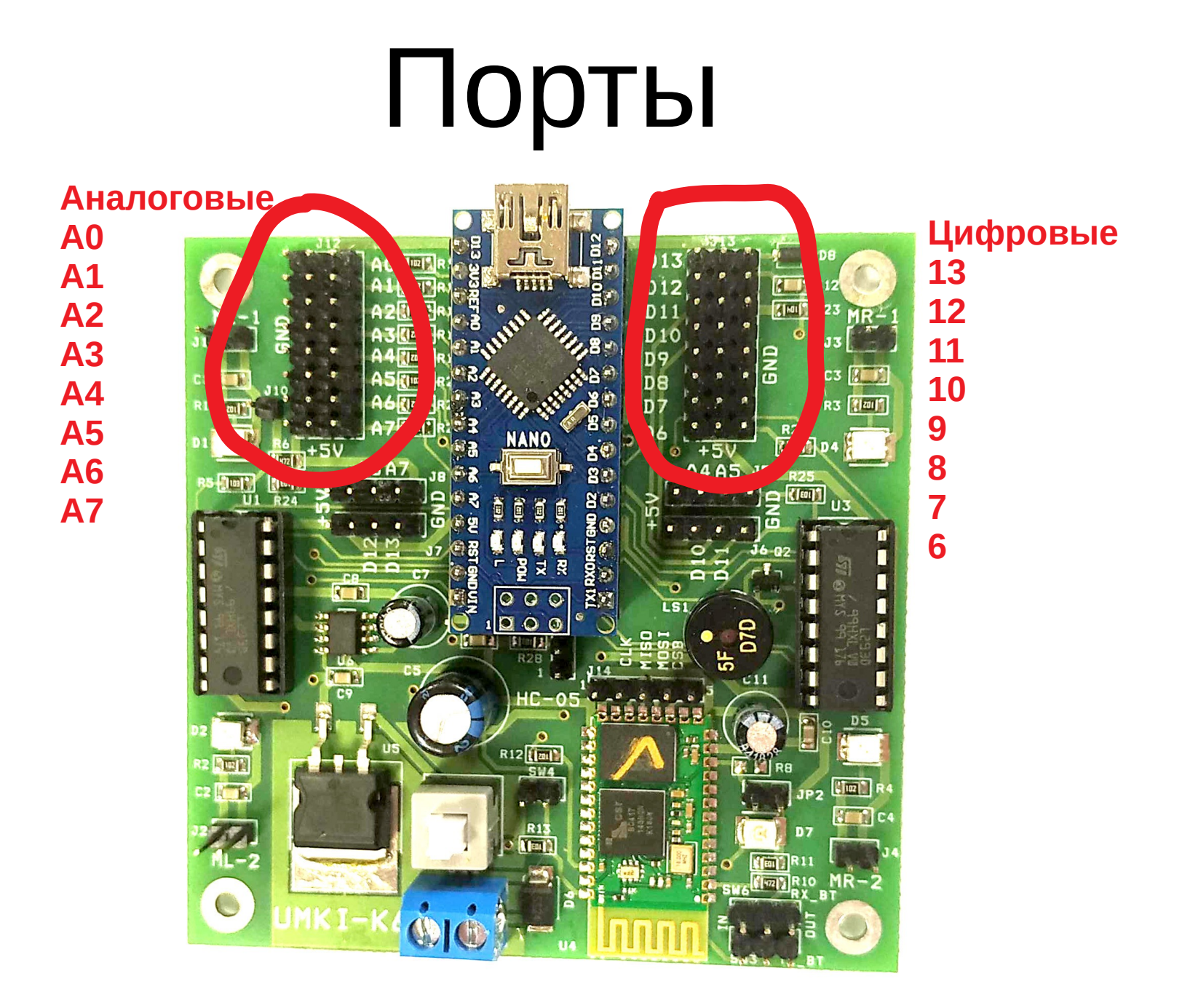

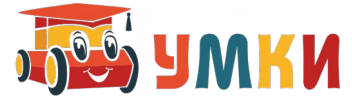

#### Подключение

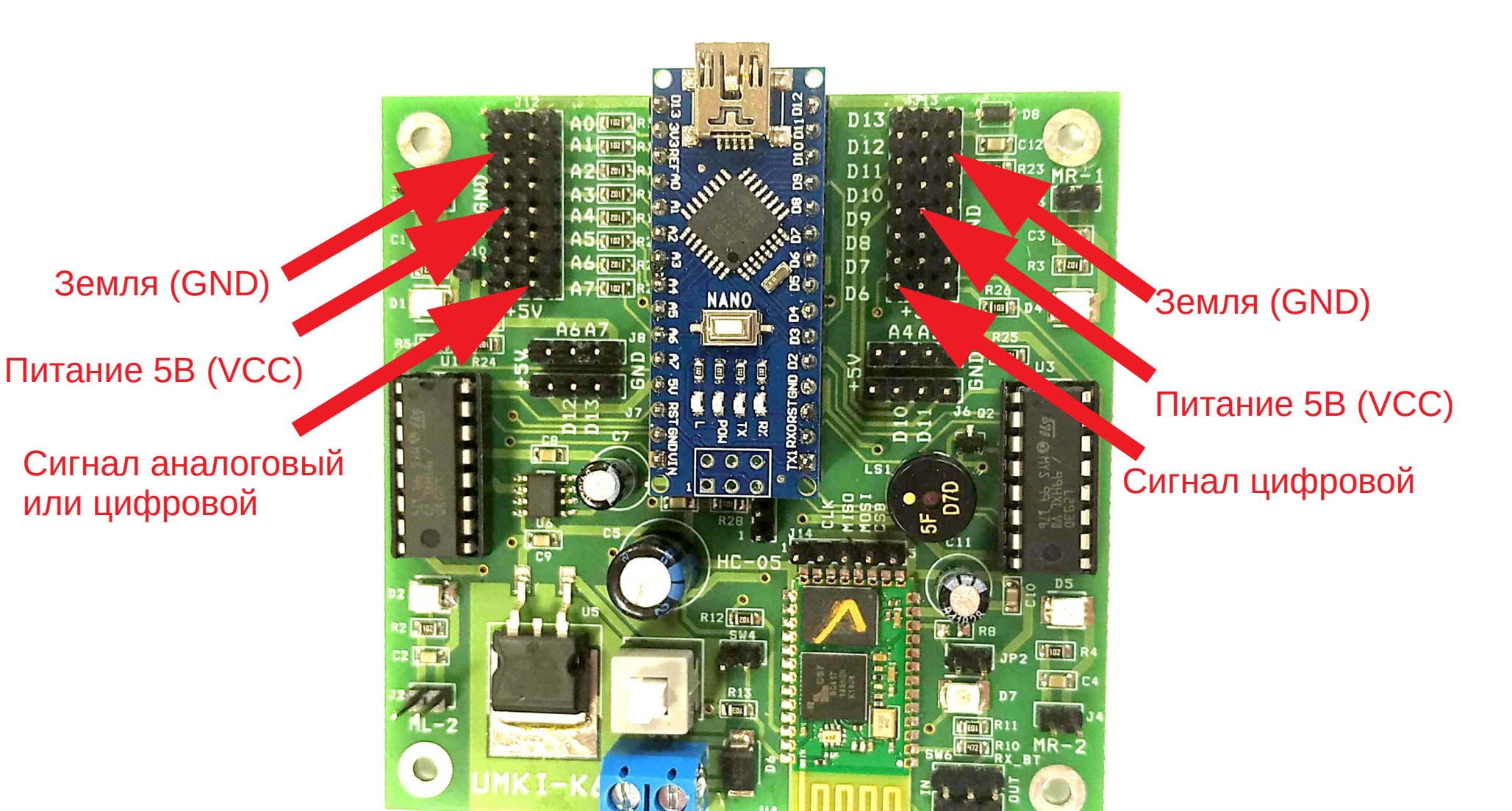

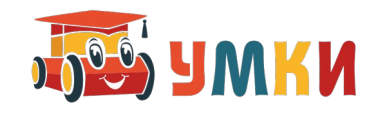

### Моторы

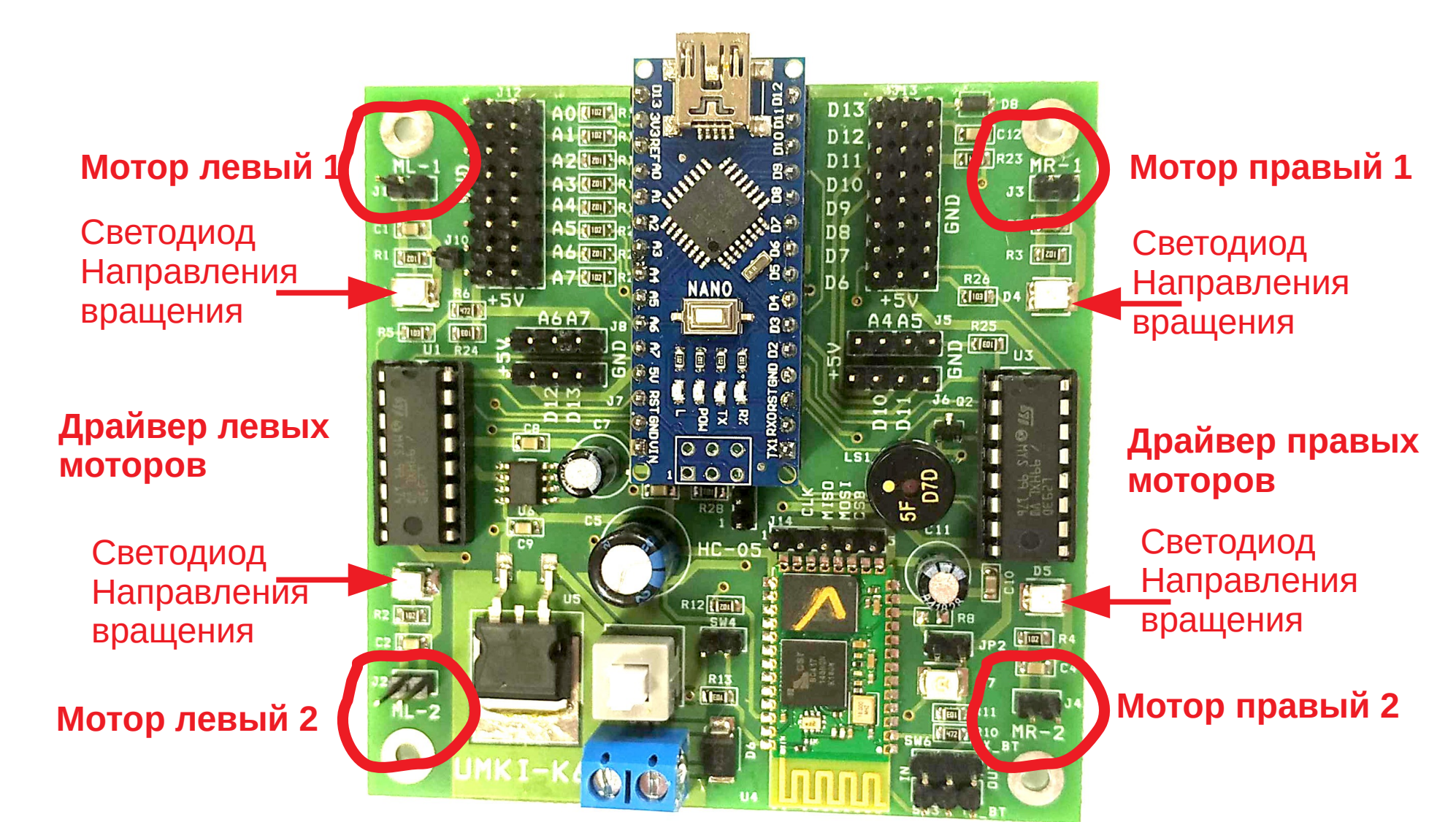

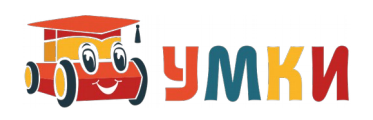

### Плата УМКИ К6\_3

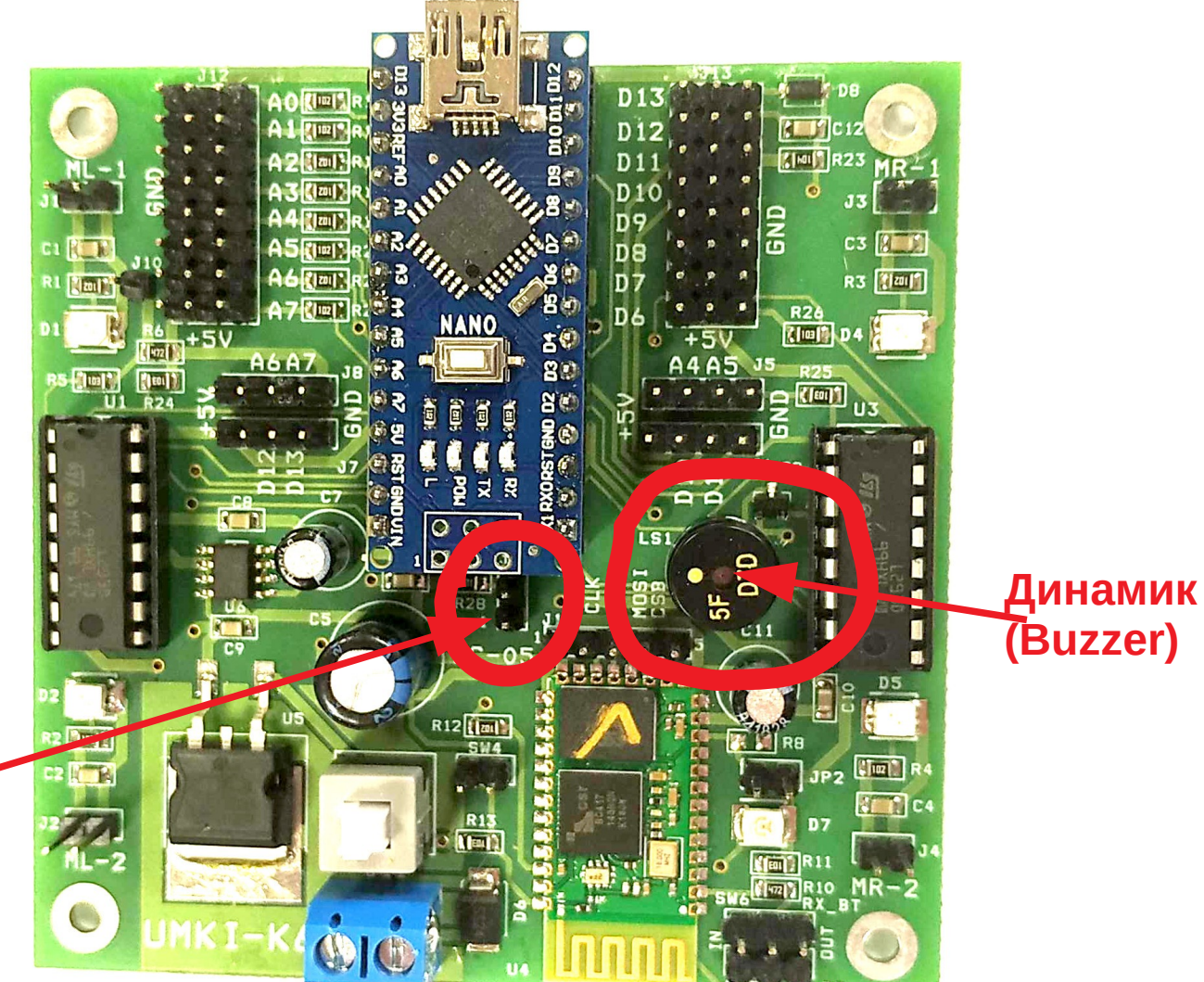

**(Buzzer)** Переключатель 2 или 4 мотора. Используются D6 и D7 порты

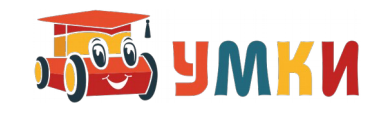

# Структура программы

• Обязательные блоки

void setup () { }

void  $loop()$ 

{

}

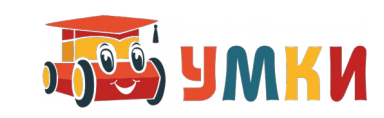

### Назначение функций

• Функция **void setup()** {

} Задает первоначальные параметры программы

● Функция **void loop()** { } Запускает выполнение кода программы в бесконечном цикле, пока не кончится питание

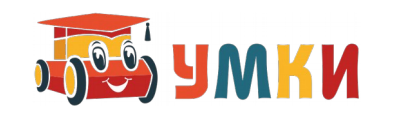

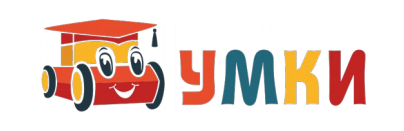

Например: pinMode(11, OUTPUT); pinMode(A0, INPUT); pinMode(press\_pin, INPUT\_PULLUP);

- pinMode(ВЫВОД, РЕЖИМ);
- Для конфигурирования режима работы в функции **void setup()** используется функция
- Настройка работы

# Запуск работы

- Для установки логических уровней в функции **void loop()** используются функции
- digitalWrite(ВЫВОД, УРОВЕНЬ);
- digitalRead(ВЫВОД);
- analogWrite(ВЫВОД, УРОВЕНЬ);
- analogRead(ВЫВОД);

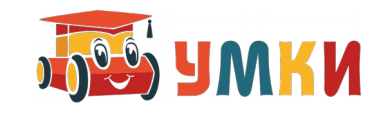

# Пример кода

void loop()

}

```
{
 digitalWrite(11, HIGH);
 digitalWrite(11, LOW);
 delay (100);
 digitalWrite(PIN12, true);
 digitalWrite(PIN12, false);
 delay (200);
 digitalWrite(PIN13, 1);
 digitalWrite(PIN13, 0);
 delay (300);
```
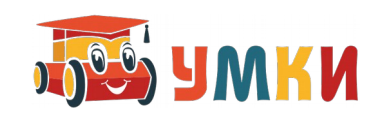

#### Пример запуска моторов

int motorR1 = 2; // 2-й контакт определяет направление вращения первого правого мотора int motorL1 = 4; // 4-й контакт определяет направление вращения первого левого мотора int mLspeed = 3; // 3-й управляет вращением левого мотора int mRspeed = 5; // 5-й управляет вращением правого мотора void setup()  $\{$ 

- pinMode(motorR1, OUTPUT); // конфигурим контакты как работающие на выход
- pinMode(motorL1, OUTPUT);
- pinMode(mLspeed, OUTPUT);
- pinMode(mRspeed, OUTPUT);

```
}
```
}

```
void loop() {
```

```
digitalWrite (motorR1, HIGH); // Команда digitalWrite устанавливает на контакте 2 высокий уровень
digitalWrite (motorL1, LOW);
```

```
analogWrite (mRspeed, 100); \ell включаем вращение моторов
```

```
analogWrite (mLspeed, 120);
```

```
delay(1000); // Врашаем 1 сек
```
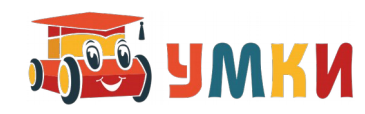